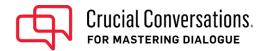

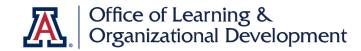

## **Accessing Your Crucial Conversations Course Materials**

Congratulations! You have been enrolled in Crucial Conversations for Mastering Dialogue.

To participate in the Crucial Conversations course, you **must download the course materials and complete a small amount of pre-work**. Instructions on how to access that content are below.

1. Go to the UA-Crucial Conversations Portal.

Once there, log in with your **university email address** and the **password** you created, then click the **'Sign In'** button.

\*\*Note: If you did not register yourself for this class and someone else registered/paid on your behalf, please use the temporary password they created for you.

2. From the dashboard, click on the 'View Course' button in the lower, right-hand corner.

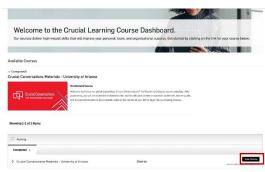

Crucial Learning

- 3. At the course page, first click on the 'Learner Materials Download' button. Open the download zip file to find the following three documents:
  - a. Book Excerpt
  - b. Learner Guide
  - c. Learner Preparation Worksheet

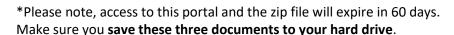

Second click on the 'Request Your Ebook' link to obtain your full copy of the Crucial Conversations' book.

That's it! You will receive more information about pre-work from the class instructors as the course date approaches. If you have any technical issues accessing or downloading these materials, please visit Crucial Learning's Help Center.

If you have questions about your scheduled course, visit <u>UA's Crucial Conversations webpage</u>.

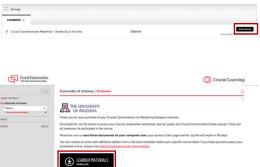